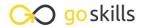

## Ruby on Rails for Web Development

GoSkills online course syllabus

Thursday, May 1, 2025

Skill level Lessons Accredited by

Beginner 50 CPD

Pre-requisites Video duration Estimated study time

None 3h 45m 25h for all materials

Instructor

John Elder

## Setting Up Your Development Environment

- Course Introduction
  - What to expect from the course.
- Overview and Node Installation

Learn about the different tools that we'll need in order to install Ruby on Rails.

Sublime and Git Installation

Install the Sublime Text editor and the Git Bash Terminal to your computer.

/ Heroku Toolbelt

How to install the Heroku Toolbelt, which will allow us to push our code to Heroku later on for web hosting.

- Generate SSH Key
- Rails Installation

Download and install Ruby on Rails using the Rails Installer.

**7** Create Pinteresting Project

Create a new Ruby on Rails project, named Pinteresting.

Error Handling

How to Google errors that you may receive while using Ruby on Rails.

| 9 | Gem File and Rails Server                                                 |
|---|---------------------------------------------------------------------------|
|   | Fixing the installation error we received by modifying the Gemfile. $ \\$ |

- 1 Understanding The Ruby on Rails MVC Architecture

  Learn about Models, Views, and Controllers and how they interact with each other.
- 1 1 The Rails Development Environment Walk-Thru Finding our way around the rails directory, text editor, and terminal.
- 1 2 What Is Version Control?

  Keep track of code changes locally.
- Github For Version Control
  Save your version control to the cloud at Github.
- BitBucket For Version Control
  Save your version control to the cloud at BitBucket.
- 15 Hosting Your App On Heroku

  How to push code to a production level server.

## Getting Started With Rails - Building Your First Website

- 16 Creating Our First Web Page
  Let's build our first Rails Web Page!
- 17 Understanding Routing
  Routing basics to create custom URL's.
- 18 Understanding the Gemfile and Gems Adding, removing, and installing Gems.
- Adding Additional Web Pages

  Building out additional web pages manually (controllers, routes, and views).
- Understanding the Application.html File
  What is the Application.html file and what is it used for?

| <b>∠</b> I                          | How and why to use ERB to create web links.                                                                                                    |  |  |
|-------------------------------------|----------------------------------------------------------------------------------------------------|--|--|
| 22                                  | Adding CSS with Bootstrap Styling with Bootstrap CSS.                                                                                                    |  |  |
| 23                                  | Creating a Navbar  How to build a Bootstrap navbar?                                                                                                    |  |  |
| 24                                  | Using Partials What are partials and why are they so important?                                                                                                    |  |  |
| 25                                  | Creating a Jumbotron and Buttons with Bootstrap  Let's add a Jumbotron with some simple CSS from Bootstrap.                                                                                                    |  |  |
| 26                                  | Changing Style with Bootstrap  Customizing styles in bootstrap is easy.                                                                                                    |  |  |
|                                     | Adding Functionality To Our Site                                                                                                    |  |  |
| Addir                               | ng Functionality To Our Site                                                                                                    |  |  |
| Addir<br>27                         | ng Functionality To Our Site  Devise Installation Part 1  Allow people to sign up to your site, log in, and log out. Part 1.                                                                                                    |  |  |
| Addir<br>27<br>28                   | Devise Installation Part 1                                                                                                    |  |  |
| Addir<br>27<br>28<br>29             | Devise Installation Part 1 Allow people to sign up to your site, log in, and log out. Part 1.  Devise Installation Part 2                                                                                                    |  |  |
| Addir<br>27<br>28<br>29<br>30       | Devise Installation Part 1  Allow people to sign up to your site, log in, and log out. Part 1.  Devise Installation Part 2  Allow people to sign up to your site, log in, and log out. Part 2.  Customizing Devise Views                                                                      |  |  |
| Addir<br>27<br>28<br>29<br>30<br>31 | Devise Installation Part 1  Allow people to sign up to your site, log in, and log out. Part 1.  Devise Installation Part 2  Allow people to sign up to your site, log in, and log out. Part 2.  Customizing Devise Views  Using Bootstrap to customize Devise views.  Adding a Name to Devise |  |  |

Creating Links with Embedded Ruby vs. HTML

| 33                   | Pins CSS and C.R.U.D.  Deleting the Pins CSS file and understanding C.R.U.D.                                 |  |
|----------------------|----------------------------------------------------------------------------------------------------|--|
| 34                   | Styling Pins Views and Links Change the way Pins are displayed on the site.                                  |  |
| 35                   | Rails Associations What are Associations and why are they so important?                                      |  |
| 36                   | Understanding the Pins Controller What is the Pins Controller and how do we use it?                          |  |
| 37                   | Pins Controller Associations Understanding the "correct user" in Pins Controller.                            |  |
| 38                   | Paperclip and ImageMagick Part 1 Using Paperclip and ImageMagick to handle image uploading by users. Part 1. |  |
| 39                   | Paperclip and ImageMagick Part 2 Using Paperclip and ImageMagick to handle image uploading by users. Part 2. |  |
| 40                   | Amazon AWS Part 1 Using Amazon AWS S3 to store our database images.                                          |  |
| 41                   | Amazon AWS Part 2 Setting up AWS Secret Keys and configuration.                                              |  |
| 42                   | Styling the Pins Page  Modifying how our Pins Page looks.                                                    |  |
| Advanced Layout Work |                                                                                                    |  |
| 43                   | Installing Masonry Part 1 Setting up JQuery Masonry.                                                         |  |
| 44                   | Installing Masonry Part 2 Using JQuery Masonry animations on our Pins.                                       |  |

| 45 | Changing Pin Order and Adding Root                           |
|----|--------------------------------------------------------------|
|    | Changing which Pins appear first and adding a new root route |

- 46 Adding Pagination

  Break our Pins into many pages with links.
- 47 Make the Site Mobile Ready

  Making our site mobile ready is easy with Bootstrap!
- Adding Custom URLs and Custom Domain Names

  Changing your Heroku app name and using your own domain name.

## Conclusion

- 49 Conclusion
  Summing up what we just did.
- Where to Go Next

  Tips on what to learn going forward to further your education.

Go to GoSkills.com